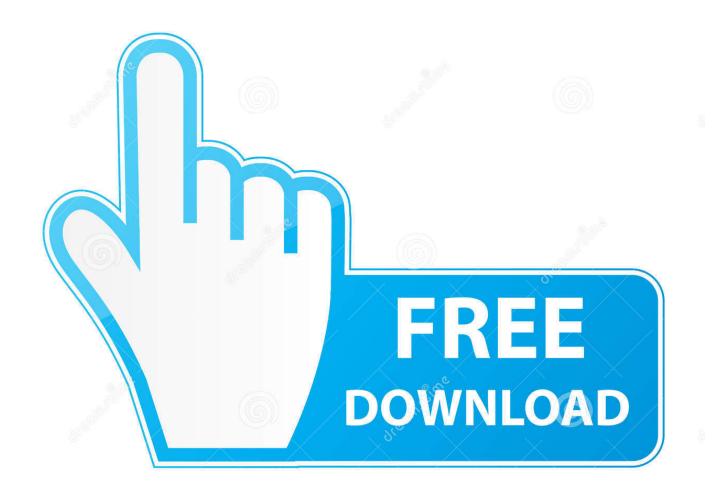

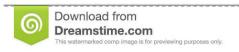

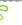

35103813

O Yulia Gapeenko | Dreamstime.com

**Installing Office 2016 For Mac** 

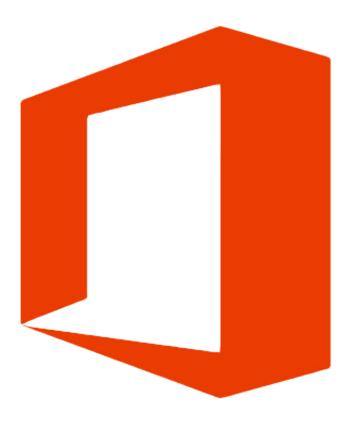

**Installing Office 2016 For Mac** 

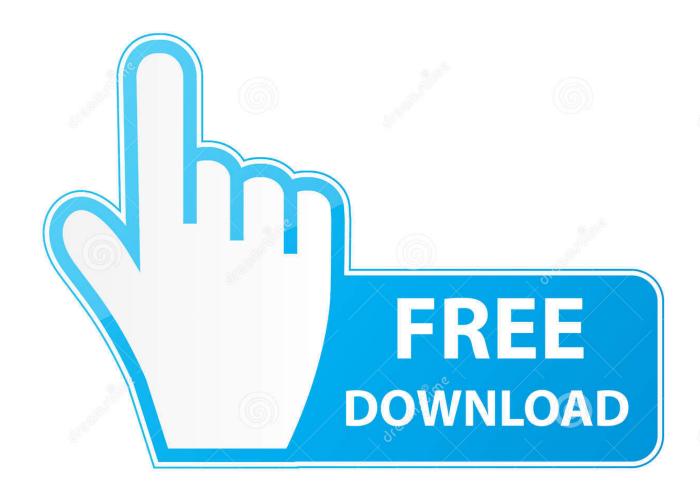

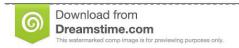

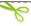

35103813

Yulia Gapeenko | Dreamstime.com

Microsoft Office Home 2016 For MacInstall Office 2016 For Mac Problems TroubleshootingOffice For Mac 2016 UpgradeThis video will show you how to install Office 2016 on a personal Mac, for free.. You will be guided through the necessary steps to install this software Tip: I had to upgrade my OS X because you can't install Office for Mac with any version of OS X below 10.. The new software includes support for Retina displays, iCloud syncing, and looks like the versions of Office currently available on Windows and mobile.

- 1. installing office
- 2. installing office on chromebook
- 3. installing office customization error

Result: You are asked to set the appearance of Office 2016:Click Continue Result: Configuration is complete:Click Start Using Word.. Result: You might be prompted to install updates, if any are available If so, follow the prompts:Click Install.. 10 To see my tutorial on how to upgrade your OS X go here I also had some internet interruptions on my initial download to my downloads folder and had a hard time opening the package because it did not download the full 2.. Note: You may have to close certain applications for installation to complete Result: Installation will take some time.

## installing office

installing office, installing office 2019, installing office 365 on terminal server, installing office 365 on chromebook, installing office 2019 volume license, installing office customization error, installing office 365 on ipad, installing office 365 on another computer, installing office 2016, installing office 2019 on windows 10, installing office on chromebook, installing office 2007 on windows 10, installing office 2010 on windows 10 FormatFactory 3.6.1.0 free download

When it completes, the summary screen is displayed:Click Close Result: Microsoft Word automatically starts and presents you with a Get Started window:Click Get StartedResult: You are asked to optionally sign in to your Microsoft account:Click Skip Sign In at the bottom of the window, or, if you have a Microsoft account, you may choose to sign in if you prefer.. Result: You are prompted for your name and password:Enter the username and password for your local computer account and click OK.. 6GB file to your downloads folder, click on the Office Preview Package to get started. Free Bomb Mod For Minecraft Mac

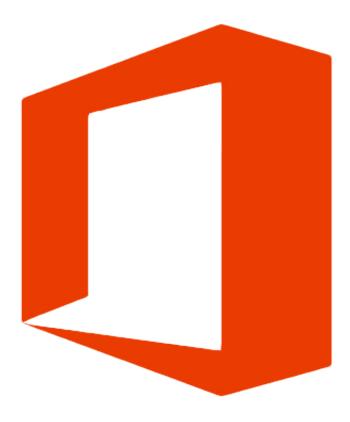

Probabilitas dan statistika ebook readers

## installing office on chromebook

## **Download Playstore Apps For Free**

pkg icon Result: The installer launches:Click Continue Result: The Software License Agreement is displayed:Click Continue... You might be prompted to install one or more updates in succession Follow the prompts until no more updates are available... Download the installer from IS&T Double-click the downloaded disk image Result: The installer is mounted:Double-click the Microsoft\_Office\_2016\_Volume\_Installer.. You can begin the free download here Step 1: Download the InstallOnce you download the 2.. Result: You are asked to agree to the Software License:Click AgreeResult: The Installation Type is displayed:Click Install. <a href="Teamviewer 14 0 Crack With License Key Mac Win">Teamviewer 14 0 Crack With License Key Mac Win</a>

## installing office customization error

Download ebook Exploring ocean life in TXT, RTF, DJV, FB2, PRC

This guide will walk you through the download and installation process for your Microsoft Office product.. Simply log in at portal office com with your zID, then download and run the installer.. If you're prompted for authentication, enter your user name and password again Result: Microsoft AutoUpdate prompts you for configuration: Accept the defaults and click Check for Updates.. Microsoft Office for Mac 2016 is now ready for use Introduction: How to Install Microsoft Office 2016 for Mac for FreeMicrosoft has put out the free download of Office 2016 for Mac public preview, without any Office 365 subscription required.. Once you've installed Installation Guide: Microsoft Office 2016 - Mac (WAH) Installing Microsoft Office 2016 for the Mac is an easy process. 0041d406d9 Remember Remember Ed Cooke Pdf Viewer

0041d406d9

Driver Za Zvuk Windows Xp Download